# **Multi-Student Discounts**

Last Modified on 11/03/2020 12:32 am EST

Multiple student discounts allow you to offer a reduction in tuition fees for families with multiple students taking classes with you. They can be used with classes using either **Tuition Billing Method** of *By Class Fee* or *By Total Hours*.

### Multiple Student Discounts - Classes Billed By Class Fee

For classes that have a Billing Method of *By Class Fee*, a multi-student discount is defined using a **Tuition Discount Rule**.

The Discount Rule can be created as only a multi-student discount, or it can be added in combination with a multi-class discount using a combination rule type.

The first step in applying multi-student discounts to classes billed By Class Fee is to define them using Tuition Discount Rules. The Discount Rules are then added to each*Class* record, on the *Summary* tab.

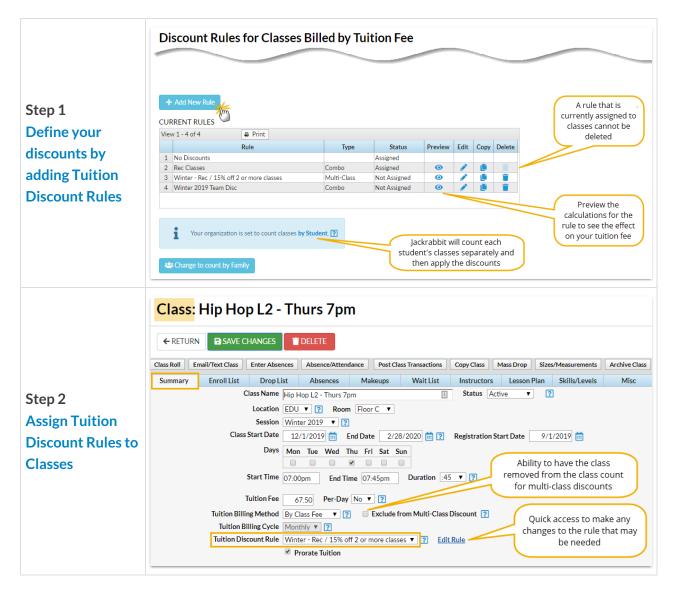

## Multiple Student Discounts - Classes Billed By Total Hours

#### **Post Tuition Fees**

If you are using the Billing Method of *By Total Hours*, **and** you set *Post total hours per* to Student in **Post Tuition Fees**, you can include multi-student discounts. This is found under**Transactions** menu **> Post Tuition Fees**.

| Post Tuition Fees |                                                    |                  |                         |  |
|-------------------|----------------------------------------------------|------------------|-------------------------|--|
| ← RETURN          |                                                    |                  |                         |  |
| Billing Settings  |                                                    |                  |                         |  |
|                   | Post to classes with this Billing<br>Method        | By Total Hours 🔻 | View/Edit Fee Schedule. |  |
|                   | Post total hours per                               | Student 🔻        |                         |  |
|                   | Post tuition to classes with this<br>Billing Cycle | Monthly <b>T</b> |                         |  |
|                   | Billing Cycle start date                           | 10/1/2018 Prev   | Next                    |  |
|                   | Tuition post date                                  | 10/1/2018 💼      |                         |  |

#### **Tuition Settings**

The multi-student discount is defined in your UPDATE "TOTAL HOURS" DISCOUNT SETTINGS (Total Hours Discount Settings) from the Tools menu > Edit Settings > Tuition Settings.

| Tuition Settings |                                                                                                    |  |
|------------------|----------------------------------------------------------------------------------------------------|--|
|                  | nage your discounting &<br>prating settings.<br>TUITION BILLING SETTINGS<br>How do you bill? What's your billing cycle?                                                  |  |
|                  | MANAGE YOUR DISCOUNT RULES Tuition Discount Rules define multi-class and/or multi-student discounts and can be assigned to classes or to families Manage Rules           |  |
| ٢                | UPDATE "TOTAL HOURS" DISCOUNT SETTINGS<br>For classes that use the Billing Method of By Total Hours and post hours per<br>student, you may have multi-student discounts. |  |